# **Endeca® Latitude**

**Data Ingest API Guide Version 2.2.2 • December 2011**

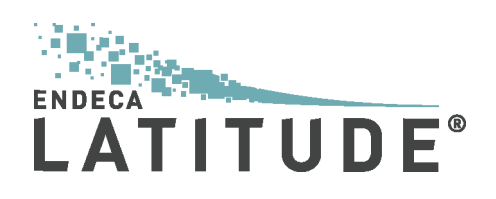

# **Contents**

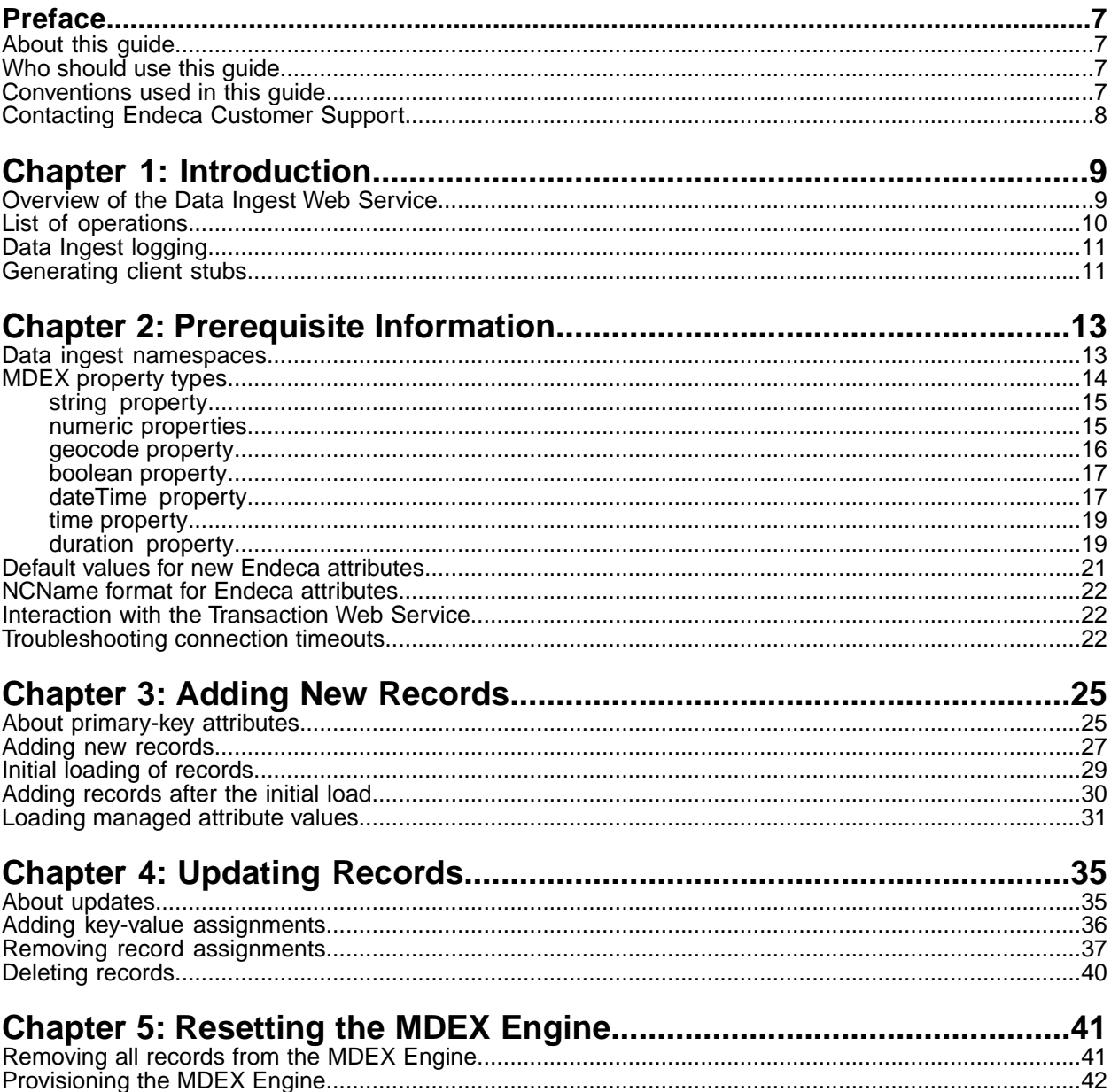

**Copyright and disclaimer**

Product specifications are subject to change without notice and do not represent a commitment on the part of Endeca Technologies, Inc. The software described in this document is furnished under a license agreement.The software may not be reverse engineered, decompiled, or otherwise manipulated for purposes of obtaining the source code. The software may be used or copied only in accordance with the terms of the license agreement. It is against the law to copy the software on any medium except as specifically allowed in the license agreement.

No part of this document may be reproduced or transmitted in any form or by any means, electronic or mechanical, including photocopying and recording, for any purpose without the express written permission of Endeca Technologies, Inc.

Copyright © 2003-2011 Endeca Technologies, Inc. All rights reserved. Printed in USA.

Portions of this document and the software are subject to third-party rights, including:

Corda PopChart ® and Corda Builder™ Copyright © 1996-2005 Corda Technologies, Inc.

Outside In® Search Export Copyright © 2011 Oracle. All rights reserved.

Rosette® Linguistics Platform Copyright © 2000-2011 Basis Technology Corp. All rights reserved.

Teragram Language Identification Software Copyright © 1997-2005 Teragram Corporation. All rights reserved.

#### **Trademarks**

Endeca, the Endeca logo, Guided Navigation, MDEX Engine, Find/Analyze/Understand, Guided Summarization, Every Day Discovery, Find Analyze and Understand Information in Ways Never Before Possible, Endeca Latitude, Endeca InFront, Endeca Profind, Endeca Navigation Engine, Don't Stop at Search, and other Endeca product names referenced herein are registered trademarks or trademarks of Endeca Technologies, Inc. in the United States and other jurisdictions. All other product names, company names, marks, logos, and symbols are trademarks of their respective owners.

The software may be covered by one or more of the following patents: US Patent 7035864, US Patent 7062483, US Patent 7325201, US Patent 7428528, US Patent 7567957, US Patent 7617184, US Patent 7856454, US Patent 7912823, US Patent 8005643, US Patent 8019752, US Patent 8024327, US Patent 8051073, US Patent 8051084, Australian Standard Patent 2001268095, Republic of Korea Patent 0797232, Chinese Patent for Invention CN10461159C, Hong Kong Patent HK1072114, European Patent EP1459206, European Patent EP1502205B1, and other patents pending.

# <span id="page-6-0"></span>**Preface**

Endeca® Latitude applications guide people to better decisions by combining the ease of search with the analytic power of business intelligence. Users get self-service access to the data they need without needing to specify in advance the queries or views they need. At the same time, the user experience is data driven, continuously revealing the salient relationships in the underlying data for them to explore.

The heart of Endeca's technology is the MDEX Engine.™ The MDEX Engine is a hybrid between an analytical database and a search engine that makes possible a new kind of Agile BI. It provides guided exploration, search, and analysis on any kind of information: structured or unstructured, inside the firm or from external sources.

Endeca Latitude includes data integration and content enrichment tools to load both structured and unstructured data. It also includes Latitude Studio, a set of tools to configure user experience features including search, analytics, and visualizations. This enables IT to partner with the business to gather requirements and rapidly iterate a solution.

# <span id="page-6-1"></span>**About this guide**

This guide describes the Endeca Data Ingest Web Service, which enables loading and deleting records in the MDEX Engine, as well as resetting the MDEX Engine. The Data Ingest Web Service is used by the Latitude Data Integrator. It can also be used by any other ETL tool for loading and managing records in the MDEX Engine.

<span id="page-6-2"></span>The guide assumes that you are familiar with Endeca concepts and Endeca application development, as well as the specifics of your ETL tool.

## <span id="page-6-3"></span>**Who should use this guide**

This guide is intended for developers who are responsible for using ETL utilities to load source data into the MDEX Engine.

## **Conventions used in this guide**

This guide uses the following typographical conventions:

Code examples, inline references to code elements, file names, and user input are set in monospace font. In the case of long lines of code, or when inline monospace text occurs at the end of a line, the following symbol is used to show that the content continues on to the next line: ¬

When copying and pasting such examples, ensure that any occurrences of the symbol and the corresponding line break are deleted and any remaining space is closed up.

# <span id="page-7-0"></span>**Contacting Endeca Customer Support**

The Endeca Support Center provides registered users with important information regarding Endeca software, implementation questions, product and solution help, training and professional services consultation as well as overall news and updates from Endeca.

You can contact Endeca Standard Customer Support through the Support section of the Endeca Developer Network (EDeN) at *<http://eden.endeca.com>*.

<span id="page-8-0"></span>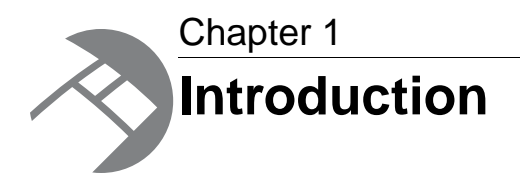

This chapter provides an introductory overview to the Endeca Data Ingest Web service and its API.

# <span id="page-8-1"></span>**Overview of the Data Ingest Web Service**

<span id="page-8-2"></span>The Endeca Data Ingest Web Service loads data into a running MDEX Engine and can also update existing records.

The Data Ingest Web Service therefore allows you to use a data integration platform, such the Latitude Data Integrator, to load data into an Endeca application.

The Data Ingest Web Service is declared in ingest.wsdl. It enables performing these tasks:

- Provision the primordial schema records for an initial MDEX Engine configuration.
- Reset the MDEX Engine by removing its records and schema.
- Add new records to a running MDEX Engine. The service accepts batches of records to add. The number of records in each batch is set by the client program. The records can be added to an empty MDEX Engine (this operation is called an initial load) or to one that already has records.
- Add managed attribute values to a running MDEX Engine. If the managed values belong to a managed attribute that is not currently in the MDEX Engine, the service will also create the managed attribute.
- Modify existing records in a running MDEX Engine. You can add or remove standard attribute values and managed values from Endeca records.
- Delete records or record data from a running MDEX Engine.

The Data Ingest Web Service is able to modify a record multiple times in a single transaction (any combination of create, add assignments, delete assignments, and delete record).

The service returns a response indicating the number of records, standard attributes, or managed attribute values that were added or removed as a result of the request. In addition, error messages are returned via a fault mechanism.

The data is sent by an ETL client (such as the Latitude Data Integrator) via a program that is running on the client.Typically, ETL client programs written by users use stubs generated from the Data Ingest WSDL and calls from the ETL tool's SDK.

#### **Interaction with transactions**

Any request to the Data Ingest Web Service can contain an optional attribute outerTransactionId that specifies the ID of an outer transaction (if it has been started by the Transaction Web Service).

This attribute must be specified only if a request made by the Data Ingest service is started after a request to start a transaction has been made by the Transaction Web Service.

If no transactions have been started, the outerTransactionId should not be specified in the request, or the value of this attribute should be empty. (If the attribute's value is empty, the request ignores the attribute and interprets it as not specified.)

#### **Latitude Data Integrator**

<span id="page-9-2"></span>Latitude Data Integrator (LDI) is a high-performance data integration platform that lets you extract source records from a variety of source types (from flat files to databases) and send those records to either the Data Ingest Web Service or the Bulk Load Interface, both of which in turn load the records into the MDEX Engine.

The records are loaded into the MDEX Engine via one of the four Endeca-developed Latitude connectors that communicate with the Data Ingest Web Service or a fifth Latitude connector that uses the MDEX Engine's Bulk Load Interface.

For details on LDI, see the *Latitude Data Integrator Designer Guide*, *Latitude Data Integrator Server Guide*, and *LDI MDEX Engine Components Guide*.

#### **Data Ingest API**

The Endeca Data Ingest API is a framework that provides ETL developers with a flexible mechanism to load records from an ETL data source to a running MDEX Engine. Because it is defined by WSDL documents, the Data Ingest API is language-agnostic. That is, it can be used with any programming language that has Web services support. Thus, the API lets developers choose their favorite development environment (Java, Visual Studio .NET, etc.) on which to write their components.

<span id="page-9-0"></span>The *MDEX Engine API Reference* is the documentation generated from the WSDL and XSD files that describe a Web service. This reference provides API-level information about Web services that are packaged with the MDEX Engine. The *MDEX Engine API Reference* is located in the doc directory of the MDEX Engine installation.

# <span id="page-9-1"></span>**List of operations**

This topic lists the operations available in the Data Ingest Web Service.

The operations are the following:

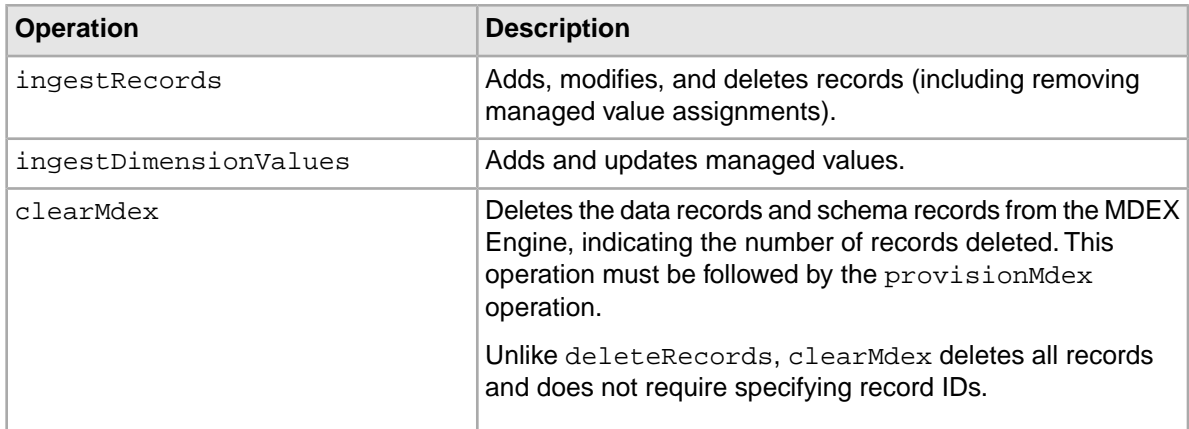

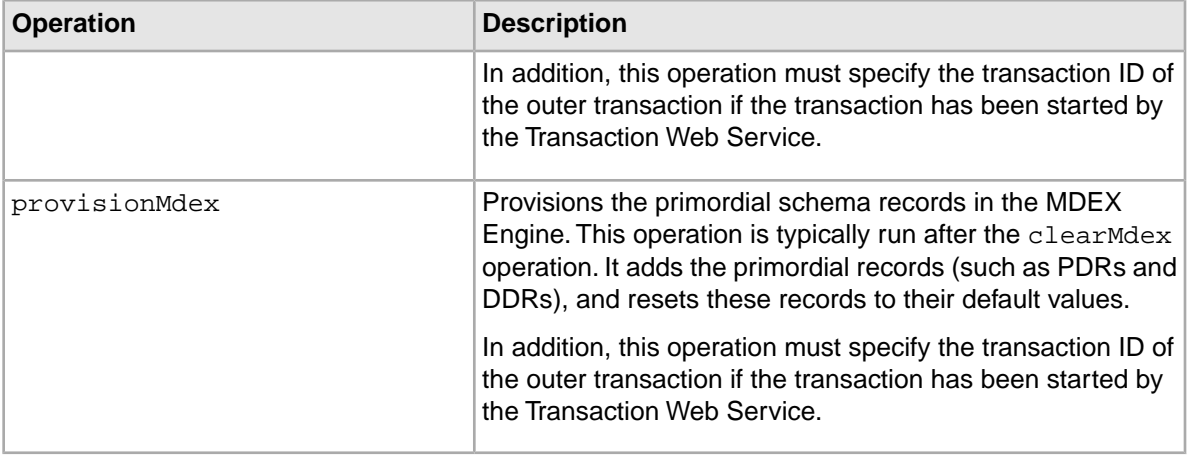

# <span id="page-10-0"></span>**Data Ingest logging**

<span id="page-10-3"></span>The Data Ingest Web Service writes its output to the Dgraph logs.

By default, each SOAP request for the Data Ingest Web Service is written to the Dgraph request log.

<span id="page-10-1"></span>The Ingest SOAP response provides fault and summary information. If Dgraph verbose logging is turned on (via the Dgraph  $-v$  flag), this information, as well as the entire SOAP request, is written to the Dgraph standard-out log. The Dgraph stdout/stderr log is created with the Dgraph --out flag.

# **Generating client stubs**

<span id="page-10-2"></span>To create a client application that consumes the Data Ingest Web Service, you need the Web service's WSDL file to generate client stubs.

A WSDL file specifies value types, exceptions, and available methods in a Web service in a programmatic fashion.Typically, a client developer uses a tool that parses the WSDL file and generates client-side stubs (also called proxy classes) and value types. These generated files include all the code necessary to serialize and deserialize SOAP messages and make the SOAP layer transparent to the client developer. The Data Ingest WSDL files can be used with any language that has Web services support.

<span id="page-10-4"></span>Tools that generate client stub code from the WSDLs that have been tested are the following:

- Apache CXF 2.2 or later.
- Apache Axis2 1.5.1 or later.
- Web Services Description Language Tool (wsdl.exe), available as part of the Microsoft .NET Framework SDK.

For details on using a WSDL code-generation utility, refer to the utility's documentation.

Keep in mind that the exact syntax of a class member depends on the output of the WSDL tool that you are using. Therefore, check the client stub classes that are generated by your WSDL tool for the exact syntax of the class members.

#### **Obtaining the WSDL from the deployed service**

The Data Ingest Web Service has a unique URL associated with it. If you append **?wsdl** to the service endpoint URL, the service will automatically generate a service description for the deployed service and return it as XML in your browser, as in this example URL:

http://localhost:5555/ws/ingest?wsdl

You can also use this URL in your WSDL tool to generate the stubs, as in this Apache Axis2 example:

wsdl2java -uri http://localhost:5555/ws/ingest?wsdl -d xmlbeans -s -p com.endeca.dataingest.axis2.addrecords

You can insert the wsdl2java command in a batch or shell script, or in a build file.

**Note:** If the MDEX Engine is running over HTTPS, the **?wsdl** operation will return an incorrect URL. The work-around is to manually specify the service endpoint URL in your client.

<span id="page-12-0"></span>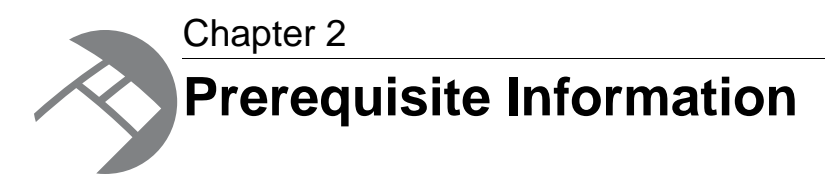

This chapter provides overview information you need to know before using the Data Ingest Web Service.

# <span id="page-12-1"></span>**Data ingest namespaces**

This topic describes the two namespaces used for data ingest operations.

<span id="page-12-2"></span>XML namespaces provide a method for qualifying element and attribute names used in Extensible Markup Language documents by associating them with namespaces identified by URI references. The two namespaces used for data ingest are for the Data Ingest Web Service and the MDEX Web Service.

#### **Data Ingest Web Service namespace**

The namespace for the Data Ingest Web Service (DIWS) is:

```
http://www.endeca.com/MDEX/ingest/2010
```
The xmlns attribute specifies this namespace for a DIWS prefix for a document, as in this example:

```
<ingest:ingestRecords 
  xmlns:ingest="http://www.endeca.com/MDEX/ingest/2010"
 ...
    <ingest:addAssignments>
       ...
    </ingest:addAssignments>
</ingest:ingestRecords>
```
After this declaration, all DIWS elements will use the same prefix, which will be associated with the same namespace. In the example, the prefix **ingest** is defined for all DIWS elements, such as the ingest:addAssignments element.

You can use a prefix of your own choosing, but it must be bound to the DIWS namespace listed above. In this guide, the prefix **ingest** will be used in the examples.

#### **mdex namespace**

The namespace for mdex elements is:

```
http://www.endeca.com/MDEX/XQuery/2009/09
```
The important  $m$ dex elements used in data ingesting are  $m$ dex: record for Endeca records and the nine property types, such as the mdex: string property type.

You must also use the  $xmlns$  attribute to set the mdex namespace in your XML documents:

```
<ingest:ingestRecords 
       xmlns:ingest="http://www.endeca.com/MDEX/ingest/2010" 
      xmlns:mdex="http://www.endeca.com/MDEX/XQuery/2009/09">
    <ingest:addAssignments>
       <mdex:record>
          <WineID>683</WineID>
          <Price type="mdex:double">29.99</Price>
          <NumInStock type="mdex:int">68</NumInStock>
          <Description type="mdex:string">Peach flavors</Description>
       </mdex:record>
    </ingest:addAssignments>
</ingest:ingestRecords>
```
# <span id="page-13-0"></span>**MDEX property types**

This topic describes the format of the Endeca property types supported by the MDEX Engine and the Data Ingest Web Service.

The following table lists the property types that are used by the MDEX Engine to create standard attributes:

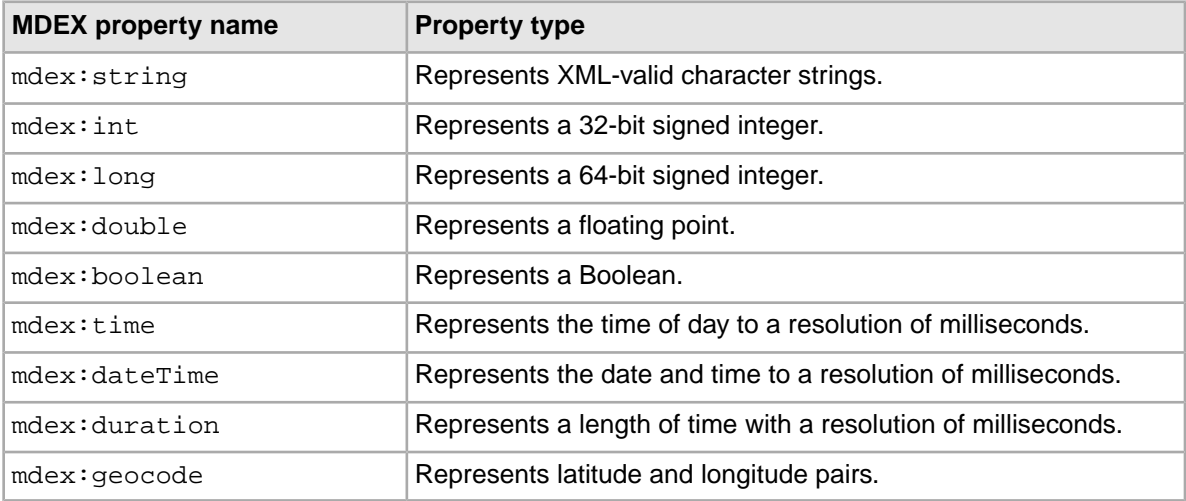

<span id="page-13-1"></span>The type for properties is specified in the  $type$  attribute. The default type of created standard attributes is mdex:string if not otherwise specified. Assignments for an existing standard attribute that specify a type different from that of the associated standard attribute will succeed or fail as per the underlying put-record functionality.

#### **Errors from incorrect property values**

You must ensure that you specify the appropriate value type for each MDEX property type. For example, attempting to assign a double value (such as 19.99) to an  $m \, \text{dex}$ : int property will return an ingestFault indication a parsing error:

```
<detail>
```
<ingest:ingestFault xmlns:ingest="http://www.endeca.com/MDEX/ingest/2010">

```
 <ingest:errorDetail>Error applying updates: Unable to parse 
        property value "19.99" for property "NumInStock" with 
        type "mdex:int" on record WineID:569
      </ingest:errorDetail>
   </ingest:ingestFault>
</detail>
```
The "Unable to parse property value" error should be returned for any mismatched property value, including using an incorrect case for Boolean values (for example, specifying "FALSE" instead of "false").

### <span id="page-14-0"></span>**string property**

mdex:string properties represent character strings.

<span id="page-14-4"></span>An mdex: string property represents variable-length character strings. The characters should conform to the specification for valid XML characters, as described in the W3C XML document at this URL: *<http://www.w3.org/TR/REC-xml/#charsets>*

Keep in mind that  $\text{index}:\text{string}$  is the default property data type. That is, if you do not explicitly specify the property type when creating a standard attribute, then  $m$ dex: string will be used as the MDEX property type.

#### **Example of ingesting string properties**

This example shows how to use string property types for record assignments:

```
<ingest:ingestRecords 
       xmlns:ingest="http://www.endeca.com/MDEX/ingest/2010" 
       xmlns:mdex="http://www.endeca.com/MDEX/XQuery/2009/09">
    <ingest:addAssignments>
       <mdex:record>
          <WineID>568</WineID>
          <Description type="mdex:string">Peach flavors.</Description>
       </mdex:record>
    </ingest:addAssignments>
</ingest:ingestRecords>
```
### <span id="page-14-1"></span>**numeric properties**

The MDEX Engine supports three numeric properties.

The three numeric properties are:

- mdex:int
- <span id="page-14-2"></span>• mdex:long
- mdex:double

#### **int properties**

<span id="page-14-3"></span>An mdex:int property represents a 32-bit signed integer. It has a minimum value of -2147483648 and a maximum value of 2147483647 (inclusive).

#### **long properties**

An mdex:long property represents a 64-bit signed integer. It has a minimum value of -9223372036854775808 and a maximum value of 9223372036854775807 (inclusive).

#### **double properties**

<span id="page-15-1"></span>An mdex: double property represents a floating point value. Values can be specified in a decimal-point format (such as 20.0) or in a scientific notation format using "e" or "E" (such as 2.0E1).

#### **Example of ingesting numeric properties**

This example shows how to use the numeric property types for record assignments:

```
<ingest:ingestRecords 
       xmlns:ingest="http://www.endeca.com/MDEX/ingest/2010" 
       xmlns:mdex="http://www.endeca.com/MDEX/XQuery/2009/09">
    <ingest:addAssignments>
       <mdex:record>
          <WineID>504</WineID>
          <Price type="mdex:double">19.99</Price>
          <NumInStock type="mdex:int">45</NumInStock>
          <TotalSold type="mdex:long">92233720</TotalSold>
       </mdex:record>
    </ingest:addAssignments>
</ingest:ingestRecords>
```
### <span id="page-15-0"></span>**geocode property**

mdex:geocode properties represent latitude and longitude pairs.

mdex:geocode properties use the format:

*latvalue lonvalue*

where each is a double-precision floating-point value:

- <span id="page-15-2"></span>• *latvalue* is the latitude of the location in whole and fractional degrees. Positive values indicate north latitude and negative values indicate south latitude.
- *lonvalue* is the longitude of the location in whole and fractional degrees. Positive values indicate east longitude, and negative values indicate west longitude.

The latitude and longitude numbers may be separated by arbitrary white space or tab characters. Values are always re-serialized with a single space character regardless of the form of the parsed string.

For example, the following request updates Record 778 with a Location geocode property:

```
<ingest:ingestRecords 
       xmlns:ingest="http://www.endeca.com/MDEX/ingest/2010" 
       xmlns:mdex="http://www.endeca.com/MDEX/XQuery/2009/09">
    <ingest:addAssignments>
       <mdex:record>
          <WineID>778</WineID>
          <Location type="mdex:geocode">42.365615 -71.075647</Location>
       </mdex:record>
    </ingest:addAssignments>
</ingest:ingestRecords>
```
The value of the geocode property specifies a location at 42.365615 north latitude, 71.075647 west longitude.

### <span id="page-16-0"></span>**boolean property**

mdex:boolean property values are useful for tracking true/false conditions.

The valid Boolean values for the mdex:boolean property type are:

- true or 1 (i.e., 1 is a synonym for true)
- <span id="page-16-2"></span>• false or 0 (i.e., 0 is a synonym for false)

Note that true and false are case sensitive and must be specified in lower case.

For example, the following request updates Record 492 with two Boolean properties:

```
<ingest:ingestRecords 
       xmlns:ingest="http://www.endeca.com/MDEX/ingest/2010" 
       xmlns:mdex="http://www.endeca.com/MDEX/XQuery/2009/09">
    <ingest:addAssignments>
       <mdex:record>
          <WineID>492</WineID>
          <isInStock type="mdex:boolean">true</isInStock>
          <isActive type="mdex:boolean">1</isActive>
       </mdex:record>
    </ingest:addAssignments>
</ingest:ingestRecords>
```
<span id="page-16-1"></span>In the example, both properties (isInStock and isActive) are set to true.

### **dateTime property**

mdex:dateTime properties represents a single point in time.

<span id="page-16-3"></span>An mdex: dateTime property represents the year, month, day, hour, minute, and seconds of a time point, with the optional specification of fractional seconds.You can specify a datetime value as either a universal (UTC) date time or as a local time plus a UTC timezone offset. Note that specifying just a local time is not supported.

#### **format for universal datetime**

The  $modex:dateTime$  format for a UTC date time is:

yyyy '-' mm '-' dd 'T' hh ':' mm ':' ss {'.' s+} Z

where:

- *yyyy* represents a four-digit year.The year value may not be negative, which means that specifying a year prior to 1 BCE is not supported.Year 0000 is not a valid year.
- The first *mm* is a two-digit numeral that represents the month. Numerals representing the first nine months must have a leading zero, such as 07 for July.
- *dd* is a two-digit numeral that represents the day of the month, such as 03 for the third day of the month or 30 for the thirtieth day.
- T is a literal separator indicating that time-of-day follows.
- *hh* is a two-digit numeral that represents the hour. Note that specifying 24 is not permitted (to represent 24, use all zeros for the time portion).
- The second *mm* is a two-digit numeral that represents the minute.
- *ss* is a two-digit numeral that represents the whole seconds.
- *'.' s+* is optional and, if present, represents the fractional seconds. The internal representation is only precise to the millisecond, which means that a specification of four or more digits is truncated to three digits.

• Z (added to the time without a space) is a literal indicator that this date time is Coordinated Universal Time (UTC, sometimes called Greenwich Mean Time). Z is the zone designator for the zero UTC offset.

Note that a hyphen ('-') is the separator between parts of the date portion, a colon (':') is the separator between parts of the time-of-day portion, and a period ('.') is the separator for fractional seconds.

For example, to indicate noon on November 18, 2010 in New York City, you would specify:

2010-11-18T17:00:00Z

#### **format for local time plus UTC offset**

Alternatively, you can specify the value for an  $\text{mdex}$ :  $\text{dateTime}$  property as a local time plus a UTC offset. The format for this representation is:

yyyy '-' mm '-' dd 'T' hh ':' mm ':' ss {'.' s+} zzzzzz

The meanings of the date and time portions are the same as the universal datetime format. *zzzzzz* represents the timezone.Timezones are durations of hours and minutes.Timezones may be specified as positive or negative durations.

#### The format for a timezone is:

 $(' +' | ' -') hh ' :' mm$ 

where:

- *hh* is a two-digit numeral (with leading zeros as required) that represents the hours. The value for *hh* cannot be greater than 14.
- *mm* is a two-digit numeral that represents the minutes. The value for *mm* cannot be greater than 59. However, if *hh* is 14, then *mm* must be 00.
- '+' indicates a non-negative duration.
- '-' indicates a non-positive duration.

For example, to indicate noon on November 18, 2010 in New York City, you would specify:

2010-11-18T12:00:00+05:00

Note that this time represented in this example is the same as the "2010-11-18T17:00:00Z" time in the universal datetime format.

#### **Example of ingesting dateTime properties**

The following request updates Record 506 with two dateTime properties:

```
<ingest:ingestRecords 
       xmlns:ingest="http://www.endeca.com/MDEX/ingest/2010" 
       xmlns:mdex="http://www.endeca.com/MDEX/XQuery/2009/09">
    <ingest:addAssignments>
       <mdex:record>
          <WineID>506</WineID>
          <dT1 type="mdex:dateTime">2010-11-18T17:00:00Z</dT1>
          <dT2 type="mdex:dateTime">2010-11-18T12:00:00+05:00</dT2>
       </mdex:record>
    </ingest:addAssignments>
</ingest:ingestRecords>
```
The dateTime1 property uses the universal datetime format while the dateTime2 property specifies the datetime as a local time plus a UTC offset.

### <span id="page-18-0"></span>**time property**

 $m$ dex:  $t$  ime properties represent an instant of time that recurs every day.

<span id="page-18-3"></span>An  $m$ dex:  $t$  ime property represents the hour and minutes of an instance of time, with the optional specification of fractional seconds. A timezone is not allowed as part of the time representation.

The  $mdex:time$  format is:

```
hh ':' mm ':' ss {'.' s+}
```
where:

- *hh* is a two-digit numeral that represents the hour. Use a leading zero for a single-digit hour, such as 04.
- The second *mm* is a two-digit numeral that represents the minute.
- *ss* is a two-digit numeral that represents the whole seconds.
- *'.' s+* is optional and, if present, represents the fractional seconds. The internal representation is only precise to the millisecond, which means that a specification of four or more digits is truncated to three digits.

A colon (':') is the separator between hours, minutes, and whole seconds, while a period ('.') is the separator for fractional seconds.

Be sure to use a leading zero for single-digit hours, minutes, and whole seconds.

#### **Example of ingesting time properties**

The following request updates Record 624 with two time properties:

```
<ingest:ingestRecords 
       xmlns:ingest="http://www.endeca.com/MDEX/ingest/2010" 
       xmlns:mdex="http://www.endeca.com/MDEX/XQuery/2009/09">
    <ingest:addAssignments>
       <mdex:record>
          <WineID>624</WineID>
          <time1 type="mdex:time">13:25:43.261</time1>
          <time2 type="mdex:time">09:14:52</time2>
       </mdex:record>
    </ingest:addAssignments>
</ingest:ingestRecords>
```
Note that the time2 property uses a leading zero (i.e., "09") to specify the hour. Omitting the leading zero will cause the operation to fail, with a fault similar to this example:

<span id="page-18-1"></span><faultstring>Error applying updates: Unable to parse property value "9:14:52" for property "time2" with type "mdex:time" on record WineID:624</faultstring>

### <span id="page-18-2"></span>**duration property**

mdex:duration properties represent a duration of time.

An mdex: duration property represents a duration of the days, hours, and minutes of an instance of time. A timezone is not allowed as part of the time representation.

The mdex:duration format is:

```
'P' {d 'D'} 'T' {h 'H'} {m 'M'} {s {'.' s+} 'S'}
```
where:

- P is a mandatory literal that indicates that this is a period of time.
- For the d'D' parameter, *d* specifies the number of days while the literal D indicates that this is the days field.
- T is a literal date/time separator that must be present if (and only if) any time fields are specified.
- For the h'H' parameter, *h* specifies the number of hours while the literal H indicates that this is the hours field.
- For the m'M' parameter, *m* specifies the number of minutes while the literal M indicates that this is the minutes field.
- For the s'S' parameter, *s* specifies the number of whole seconds while the literal S indicates that this is the seconds field. *'.' s+* is optional and, if present, represents the fractional seconds (the internal representation is only precise to the millisecond, which means that a specification of four or more digits is truncated to three digits).

Note that all time durations are optional, but at least one must be present. An optional preceding minus sign ('-') is allowed to indicate a negative duration.

#### **duration format examples**

This example specifies a duration of 429 days, 1 hour, 2 minutes, and 3 seconds:

P429DT1H2M3S

This example specifies a duration of 429 days:

P429D

This example specifies a duration of 429 days, 2 minutes, and 3.25 seconds:

P429DT2M3.25S

This example specifies a 1 hour and 2 minutes:

PT1H2M

This example specifies a negative duration of 429 days and 3 seconds:

```
-P429DT3S
```
#### **Example of ingesting duration properties**

The following request updates Record 344 with five duration properties:

```
<ingest:ingestRecords 
       xmlns:ingest="http://www.endeca.com/MDEX/ingest/2010" 
       xmlns:mdex="http://www.endeca.com/MDEX/XQuery/2009/09">
    <ingest:addAssignments>
       <mdex:record>
          <WineID>344</WineID>
          <duration1 type="mdex:duration">P429DT1H2M3S</duration1>
          <duration2 type="mdex:duration">P429D</duration2>
          <duration3 type="mdex:duration">P429DT2M3.25S</duration3>
          <duration4 type="mdex:duration">PT1H2M</duration4>
          <duration5 type="mdex:duration">-P429DT3S</duration5>
       </mdex:record>
    </ingest:addAssignments>
</ingest:ingestRecords>
```
Note that the duration5 property has a negative duration value.

# <span id="page-20-0"></span>**Default values for new Endeca attributes**

New standard attributes and managed attributes created during an ingest are given a set of default values.

During any data ingest operation, if a non-existent standard attribute is specified for a record, the specified standard attribute is automatically created by the Data Ingest Web Service. Likewise, non-existent managed attributes specified for a record are also automatically created. Note that you cannot disable this automatic creation of properties.

#### <span id="page-20-2"></span>**Default values for standard attributes**

The PDR for a standard attribute that is automatically created will use the system default settings, which (unless they have been changed by the data developer) are:

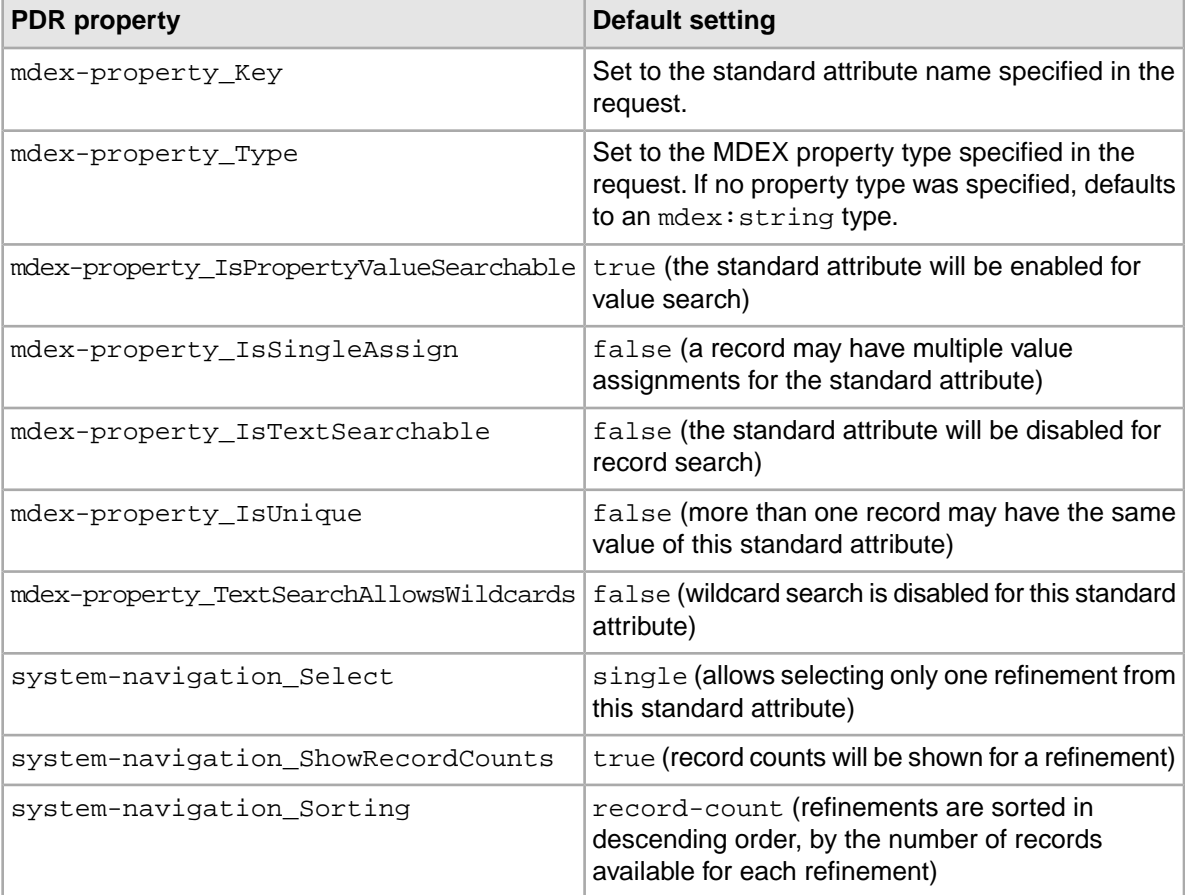

#### <span id="page-20-1"></span>**Default values for managed attributes**

A managed attribute that is automatically created will have both a PDR and a DDR created by the Data Ingest Web Service. The default values for the PDR are the same as listed in the table above, except that mdex-property\_IsPropertyValueSearchable will be false (i.e., the managed attribute will be disabled for value search).

The DDR will use the system default settings, which (unless they have been changed by the data developer) are:

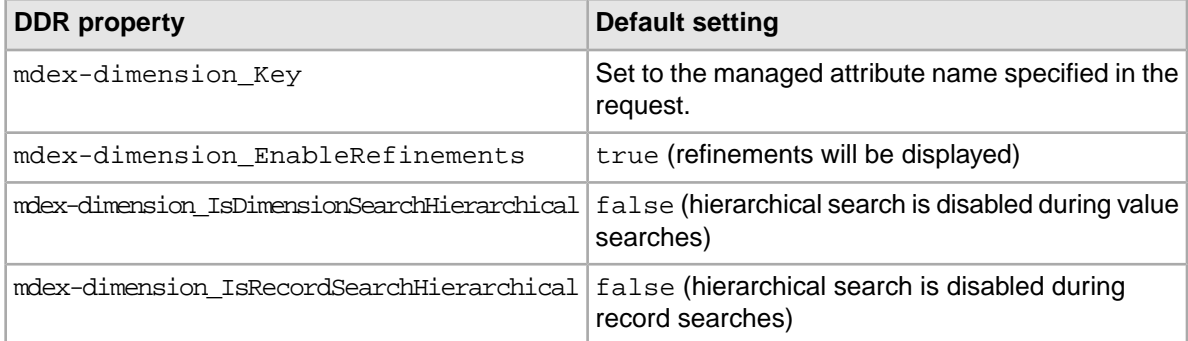

# <span id="page-21-0"></span>**NCName format for Endeca attributes**

The names of Endeca standard attributes and managed attributes must be in an NCName format.

The NCName format is defined in the W3C document Namespaces in XML 1.0 (Second Edition), located at this URL: *<http://www.w3.org/TR/REC-xml-names/#NT-NCName>*

<span id="page-21-3"></span>As defined in the W3C document, an NCName must start with either a letter or an underscore (but keep in mind that the W3C definition of Letter includes many non-Latin characters). If the name has more than one character, it must be followed by any combination of letters, digits, periods, dashes, underscores, combining characters, and extenders. (See the W3C document for definitions of combining characters and extenders.) The NCName cannot have colons or white space.

<span id="page-21-1"></span>After creating the Endeca attribute, you can use the mdex-property\_DisplayName property on the PDR to specify a display name. The display name, which can use a non-NCName format, is intended to serve as an easy-to-understand name for the Endeca attribute when it is displayed in the application's front end (such as in the Latitude Studio's Results Table component).

# <span id="page-21-4"></span>**Interaction with the Transaction Web Service**

All requests made with the Data Ingest Web Service can optionally specify the outer transaction ID.

If you submit any request to the Data Ingest Web Service after a Transaction Web Service request that starts a transaction, the request must specify the outer transaction ID. If no transactions have been started, the ID attribute must be omitted in the request.

The outer transaction ID is issued by the Transaction Web Service, once a request is sent to it to start a transaction. From that point on, all requests issued to the MDEX Engine must reference this ID, until the transaction is committed.

<span id="page-21-2"></span>The format of the request that has an outer transaction ID specified may be similar to the following:

<ingest:clearMdex outerTransactionId="*ID*"/>

# **Troubleshooting connection timeouts**

You can use the Dgraph --net-timeout flag to help prevent timeout issues during data ingest operations.

<span id="page-22-0"></span>The MDEX Engine has a default request timeout of 30 seconds.This setting determines the maximum number of seconds that the MDEX Engine waits for the client to download data from queries across the network. The client can be an end user sending a query to the MDEX Engine or, for data ingest operations, an ETL client program that is loading records into the engine.

If the client opens a connection with the MDEX Engine, the engine will wait (for the length of the timeout period) for the receipt of client data on that socket. If the client does not send data within the timeout limit, then the MDEX Engine will drop the connection and log an HTTP 408 error in the Dgraph log.

For ingest operations, this timeout limit may pose problems if you have a DIWS client that takes longer to send data. If the timeout limit is exceeded, the ingest request fails (because the MDEX Engine closes the connection) and the record batch is not loaded into the MDEX Engine.

If you continually see HTTP 408 errors in the logs, first verify that your ETL client is working properly. For example, make sure that the program is not spending an unusual amount of time in an operation that would cause it to exceed the timeout limit.

If you believe that the ETL client is executing as expected but needs a longer request timeout period, then you can try increasing the MDEX Engine's request timeout setting. Use the Dgraph --net-timeout flag to set the request timeout to a number that works for the ETL client. You will probably have to experiment with several settings to find the one that is optimal for your needs.

<span id="page-24-0"></span>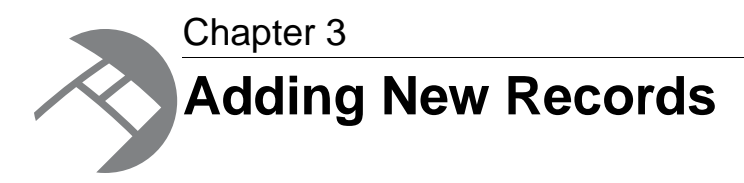

This chapter describes how to initially load records into the MDEX Engine, as well as how to ingest additional new records and managed values.

# <span id="page-24-1"></span>**About primary-key attributes**

A primary key is required in order to add, delete, or modify an Endeca record.

Each Endeca record is uniquely identified by a unique record identifier, which is a combination of a unique standard attribute and a value that appears only on that record (that is, no other record in the data set has the same key-value pair that is on this record). This unique standard attribute is called a primary-key attribute.The primary-key attribute and a value assigned to a record becomes the primary key of the record. Every Endeca record must have a primary key.

The primary-key attribute type can be any of the supported MDEX property types. The name of the primary-key attribute must be in an NCName format.

Typically, you would use the  $\text{mdex}$ :  $\text{string}$  or  $\text{mdex}$ : int types for the primary-key attribute. When you use the primaryKey element to create the primary-key attribute, the resulting MDEX property type will be whatever type is specified by the record's primary key (which is in the addAssignments element). Note that the primary-key attribute is created only if it is assigned to a record.

The PDR (Property Description Record) for the primary-key attribute must have these two properties set:

- mdex-property\_IsUnique must be set to true. This means that a value may be assigned to at most one record.
- mdex-property IsSingleAssign must be set to true. This means that this standard attribute may be assigned at most once for a record.

For example, assume that the name of a primary-key attribute is partID. The value partID=P123 can be assigned to only one record in the data set and is the primary key for that record. No other record can have this key-value pair. As a result, this primary key uniquely identifies this record in the data set.

**Note:** Keep in mind that multiple primary key attributes can exist in the MDEX Engine's data set. Each record must have one (and only one) primary key. That is, the primary key is a single-assign attribute. The Data Ingest Web Service will throw an error if you attempt to add a second primary-key attribute to a record that already has a primary key.

#### **Using the primaryKey element**

<span id="page-25-0"></span>When adding a record, the primary-key attribute (that will be assigned on the record) must already exist in the MDEX Engine or (if it does not exist) must be specified in the add-records request with the primaryKey element. This example shows the primaryKeys section of a request:

```
<ingest:ingestRecords 
      xmlns:ingest="http://www.endeca.com/MDEX/ingest/2010" 
      xmlns:mdex="http://www.endeca.com/MDEX/XQuery/2009/09">
    <ingest:primaryKeys>
       <ingest:primaryKey name="partID"/>
    </ingest:primaryKeys>
    <ingest:addAssignments>
       <mdex:record>
          <partID type="mdex:string">P123</partID>
          <modelNum type="mdex:int">2562</modelNum>
       </mdex:record>
    </ingest:addAssignments>
</ingest:ingestRecords>
```
The example creates one primary-key attribute (**partID**), which is used to create a record whose primary key is **partID=P123**.

#### <span id="page-25-1"></span>**Default values for primary-key attributes**

If you specify a non-existent attribute as the primary key, the standard attribute is automatically created by the Data Ingest Web Service. The PDR for the attribute will use the system default settings, which (unless they have been changed by the data developer) are:

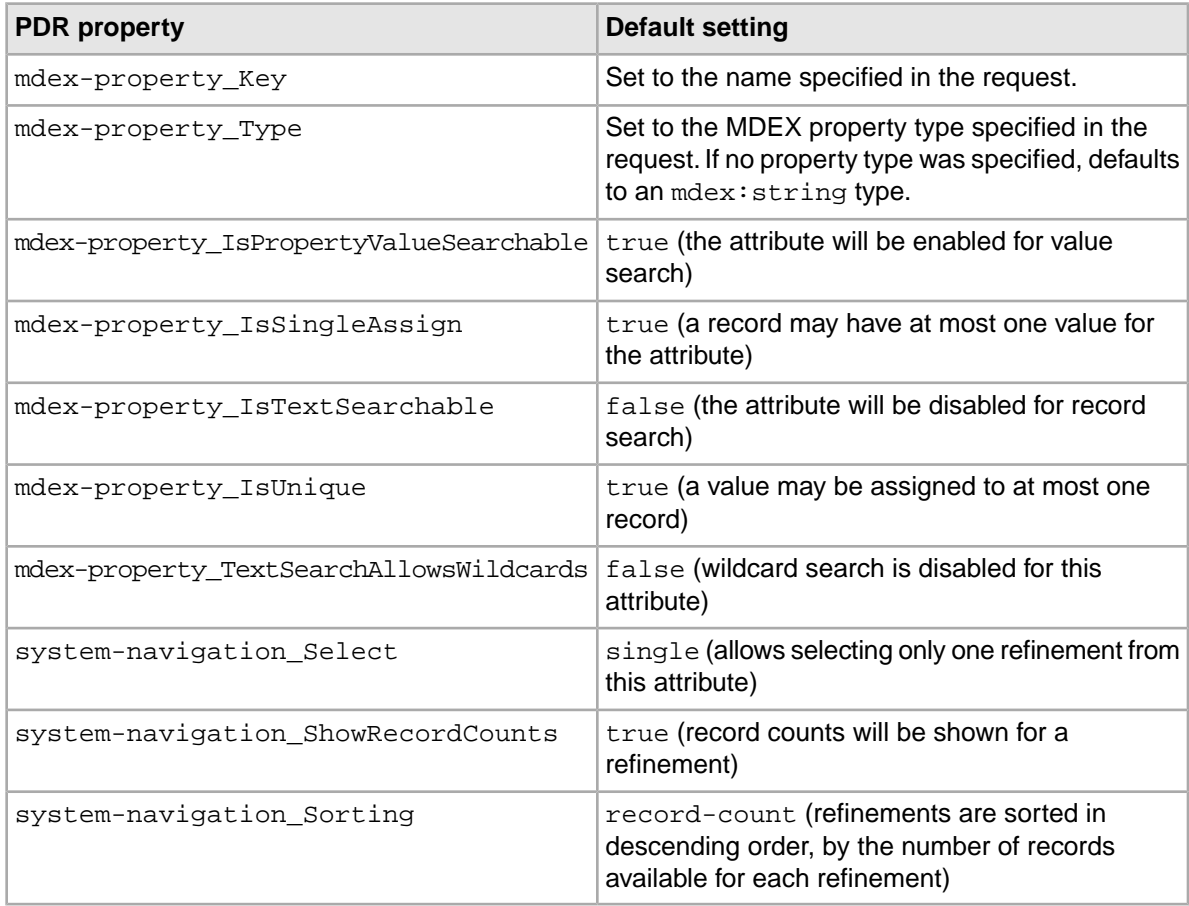

# <span id="page-26-0"></span>**Adding new records**

The addAssignments element of the ingestRecords operation allows you to add new records to the MDEX Engine.

<span id="page-26-1"></span>The records to be added are considered totally additive.That is, if a record with the same primary key already exists in the MDEX Engine, the key-value pair list of the added record will be merged into the existing record. If attribute values with the same name already exist, then the added key-value pairs will be additional values for the same attribute (multi-assign).

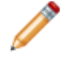

**Note:** The addAssignments element is also used to extend (update) existing records. This usage is described in the following chapter.

#### **ingestRecords request**

<span id="page-26-2"></span>An add-records request uses the ingestRecords operation with the addAssignments element. The record to be added must have a primary-key assignment. It can have other key-value pair assignments as needed.

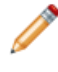

Note: If you submit the ingestRecords request after a Transaction Web Service request that starts a transaction, the request must specify the outer transaction ID. If no transactions have been started, the ID attribute must be omitted in the request.

The basic request format is:

```
<ingest:ingestRecords 
       xmlns:ingest="http://www.endeca.com/MDEX/ingest/2010" 
       xmlns:mdex="http://www.endeca.com/MDEX/XQuery/2009/09">
   <ingest:addAssignments>
       <mdex:record>
          <primaryKeyProp>primaryKeyValue</primaryKeyProp>
          <!-- List of other property assignments -->
       </mdex:record>
    </ingest:addAssignments>
</ingest:ingestRecords>
```
For example, this request adds one record (with the primary key P123) to the MDEX Engine.

```
<ingest:ingestRecords 
       xmlns:ingest="http://www.endeca.com/MDEX/ingest/2010" 
       xmlns:mdex="http://www.endeca.com/MDEX/XQuery/2009/09">
    <ingest:addAssignments>
       <mdex:record>
          <partID>P123</partID>
          <color type="mdex:string">red</color>
          <price type="mdex:double">19.99</price>
       </mdex:record>
    </ingest:addAssignments>
</ingest:ingestRecords>
```
The primary key of the record is the **partID** primary-key attribute (which in this case must already exist in the MDEX Engine). The request also creates the **color** and **price** attributes, which previously did not exist in the MDEX Engine.

#### **Success response**

An ingestRecordsResponse for a successful add-records request looks like this example:

```
<ingest:ingestRecordsResponse
```

```
 xmlns:ingest="http://www.endeca.com/MDEX/ingest/2010">
```
<ingest:numPropertiesCreated>2</ingest:numPropertiesCreated>

```
 <ingest:numRecordsAffected>1</ingest:numRecordsAffected>
 <ingest:numRecordsDeleted>0</ingest:numRecordsDeleted>
```

```
</ingest:ingestRecordsResponse>
```
The sample response shows that one record was created and that two attributes (the **color** and **price** attributes) were also created. The **partID** attribute was not created because it already existed in the MDEX Engine.

#### <span id="page-27-0"></span>**Failure response**

On failure, a SOAP fault is returned.The ingestFault and errorDetail elements should contain the error that caused the failure.

For example, assume that one of the record assignments contained a mismatched attribute element that looked like this:

<partNum type="mdex:int">24869</price>

The errorDetail element would return an error similar to this:

```
'request' cannot be parsed as XML.
Reason: Unable to fetch resource:Expected end of tag 'partNum'
```
In this example, the reason for the error is that the  $\lt/$  partNum> ending tag was not found (because </price> was mistakenly used instead).

#### **State of the data ingest process on failure**

The Data Ingest Web Service uses an all-or-nothing insertion strategy for each batch of records. This means that if at least one record in a batch is considered invalid by the MDEX Engine, then all of the records are rejected. For example, if a batch of 1000 records contains 999 valid records and 1 invalid record, then the 999 valid records (and the invalid record) are not loaded into the MDEX Engine.

If the data ingest process is interrupted (for example, by the ETL client or the MDEX Engine crashing), then the current batch (i.e., the batch that was being processed when the interruption occurred) is not loaded into the MDEX Engine. However, all previous valid batches have been loaded into the MDEX Engine. For example, if 5000 batches are to be loaded and an interruption occurs during batch 3500, then batch 3500 is not loaded into the MDEX Engine, but the previous 3499 batches will be present in the MDEX Engine.

#### <span id="page-27-1"></span>**Standard attribute assignments and creations**

When adding standard attributes, the operation works as follows for the new attribute (i.e., the attribute to be added):

- If the new attribute already exists in the MDEX Engine but with a different type, an error is thrown and the new attribute is not added.
- If the new attribute already exists in the MDEX Engine and is of the same type, no error is thrown and nothing is done.

Standard attribute names must use an NCName format. The standard attribute name is used as the element name for the assignment, in this format:

<propertyName type="propertyType">property value</propertyName>

For example, assigning a standard attribute named **ItemID** would look like this:

<ItemID type="mdex:int">247</ItemID>

Standard attributes are created as needed when non-existent attributes are specified for a record.The PDR for the attribute will use the system default settings, which is explained in the "Default values for new Endeca attributes" topic in Chapter 2 of this guide. Note that you cannot disable this automatic creation of attributes.

### <span id="page-28-0"></span>**Initial loading of records**

The initial load user case assumes that you are loading records into an empty MDEX Engine.

The initial load use case (also called a full index load) makes these assumptions:

- All of your source records will be loaded into the MDEX Engine.
- The MDEX Engine contains no primary-key attributes. Therefore, the initial load operation must create the appropriate primary-key attributes by using the  $\text{primaryKey}$  element in the request.
- <span id="page-28-1"></span>• The initial data load is performed via one or more invocations of the Data Ingest Web service ingestRecords operation specifying one or more mdex: record elements.

The request for an initial load should use one or more  $\text{primaryKey}$  elements to create the primary-key attributes. An example of a full request would be:

```
<ingest:ingestRecords 
       xmlns:ingest="http://www.endeca.com/MDEX/ingest/2010" 
       xmlns:mdex="http://www.endeca.com/MDEX/XQuery/2009/09">
    <ingest:primaryKeys>
       <ingest:primaryKey name="partID"/>
       <ingest:primaryKey name="supplierID"/>
    </ingest:primaryKeys>
    <ingest:addAssignments>
       <mdex:record>
          <partID type="mdex:string">P123</partID>
          <modelNum type="mdex:int">2562</modelNum>
       </mdex:record>
       <mdex:record>
          <supplierID type="mdex:string">S456</supplierID>
          <location type="mdex:geocode">42.365615 -71.075647</location>
       </mdex:record>
    </ingest:addAssignments>
</ingest:ingestRecords>
```
The request first creates the **partID** and **supplierID** primary-key attributes, and then adds two new records to the MDEX Engine.The primary key of the first record is **partID=P123** while **supplierID=S456** is the primary key of the second record.The request also creates two standard attributes (**modelNum** and **location**) because they do not exist in the MDEX Engine.

Note: If you submit the ingestRecords request after a Transaction Web Service request that starts a transaction, the request must specify the outer transaction ID. If no transactions have been started, the ID attribute must be omitted in the request.

To load records into an empty MDEX Engine:

1. Use mkmdex to create an instance of the MDEX Engine, and then start the MDEX Engine. See the *Latitude Installation Guide* for details.

2. Create an ingest: ingestRecords request, similar to the example above, and send the request to the Data Ingest service.

The request is typically created and managed by a ETL client.

3. After the request is made, check the ingestRecordsResponse to determine if the request transaction was successful.

A successful ingestRecordsResponse returned from the above sample request should look like this:

```
<ingest:ingestRecordsResponse xmlns:ingest="http://www.endeca.com/MDEX/in¬
gest/2010">
```

```
 <ingest:numPropertiesCreated>4</ingest:numPropertiesCreated>
```

```
 <ingest:numRecordsAffected>2</ingest:numRecordsAffected>
```

```
 <ingest:numRecordsDeleted>0</ingest:numRecordsDeleted>
```
</ingest:ingestRecordsResponse>

# <span id="page-29-0"></span>**Adding records after the initial load**

You can add more records to the MDEX Engine any time after the initial loading of records is complete.

Adding more records after the MDEX Engine is up and running with the initially-loaded record set is very similar to the initial-load scenario, which means:

- You use the ingest Records operation with the add Assignments element and one or more mdex:record elements.
- $\bullet$  If you are adding new records with new primary keys, you must use the  $\text{primaryKey}$  element in the request. Otherwise, do not use this element if the new records use an existing primary-key attribute.
- As with an initial load operation, standard attributes are created as needed when non-existent attributes are specified for a new record. The PDR for the standard attribute will use the system default settings.
- If a standard attribute is configured as multi-assign, a record can have multiple assignments of that attribute.
- You can add multiple records with the same request. You can also update other, existing records with the same request.

In addition, the request can contain deleteRecords elements to delete records.

#### **New record request**

The format of the ingestRecords request to add new records is the same as documented in the "Adding new records" topic in this chapter.

Note: If you submit the ingestRecords request after a Transaction Web Service request that starts a transaction, the request must specify the outer transaction ID. If no transactions have been started, the ID attribute must be omitted in the request.

For example, this request adds two records to the MDEX Engine data set.

```
<ingest:ingestRecords 
       xmlns:ingest="http://www.endeca.com/MDEX/ingest/2010" 
       xmlns:mdex="http://www.endeca.com/MDEX/XQuery/2009/09">
    <ingest:addAssignments>
       <mdex:record>
          <partID>P247</partID>
```

```
 <color>blue</color>
          <weight>3</weight>
          <price>19.99</price>
       </mdex:record>
       <mdex:record>
          <supplierID>S394</supplierID>
          <company>Acme Inc.</company>
          <phone>1-555-123-4567</phone>
       </mdex:record>
    </ingest:addAssignments>
</ingest:ingestRecords>
```
Note that none of the key-value assignments specify an MDEX property type. This is because all the attributes already exist in the MDEX Engine and therefore do not need to be created. The type of the assignment property value must match the type of the attribute.

### <span id="page-30-0"></span>**Loading managed attribute values**

The ingestDimensionValues operation allows you to load managed values into the MDEX Engine's data set.

<span id="page-30-1"></span>Within the ingestDimensionValues structure, the ingestDimensionValue element specifies the managed attribute to which each managed value belongs. If the managed attribute does not exist in the MDEX Engine, the service automatically creates the managed attribute. For the default values of the managed attribute's PDR and DDR, see the "Default values for new Endeca attributes" topic in Chapter 2.

You can use the ingestDimensionValues operation to load an externally managed taxonomy (EMT) into the MDEX Engine. When loaded, externally managed taxonomies are added as managed attributes and managed values.

#### **ingestDimensionValues request**

An ingestDimensionValues operation request uses this format:

```
<ingest:ingestDimensionValues 
       xmlns:ingest="http://www.endeca.com/MDEX/ingest/2010" 
       xmlns:mdex="http://www.endeca.com/MDEX/XQuery/2009/09">
    <!--Zero or more repetitions:-->
    <ingest:dimensionValue dimension="dimName" displayName="dimValName"
          parentSpec="pSpec" spec="dimValId">
       <!--Zero or more repetitions:-->
       <ingest:synonym>synName</ingest:synonym>
       <!--Optional:-->
       <ingest:properties>
          <!--Zero or more repetitions:-->
          <propName type="mdex:string">propValue</propName>
       </ingest:properties>
    </ingest:dimensionValue>
</ingest:ingestDimensionValues>
```
Each DimensionValue element defines one managed value. The meanings of the attributes and sub-elements are:

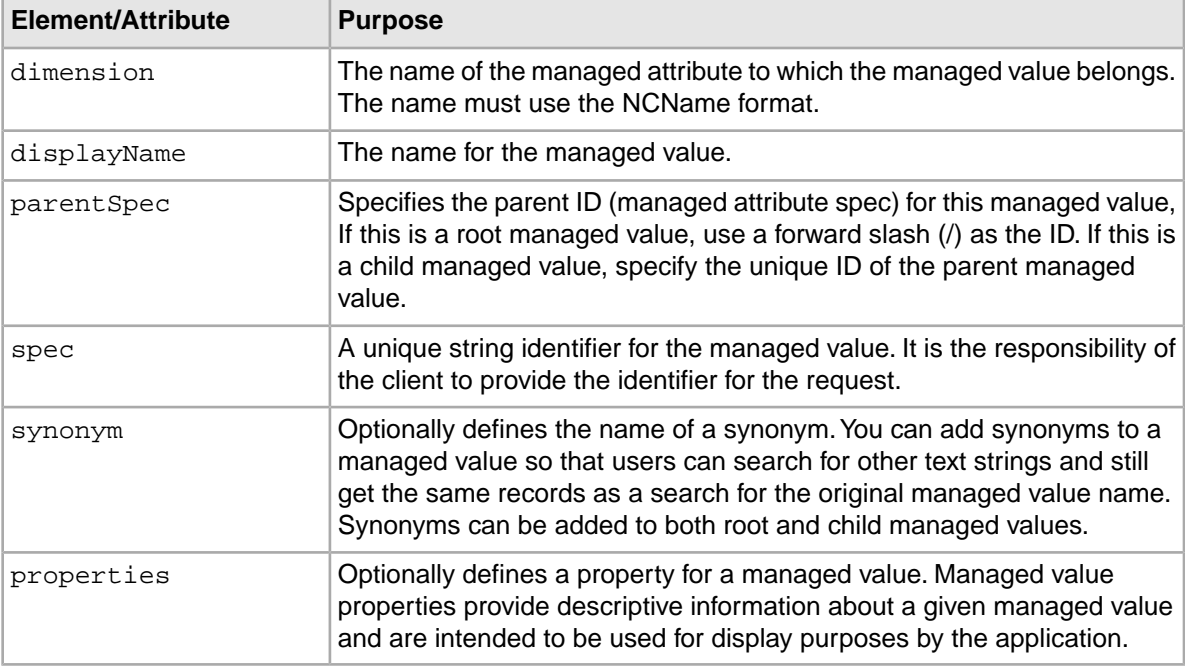

The following example creates the WineType managed attribute and adds three managed values (Red, White, and Merlot) to it:

```
<ingest:ingestDimensionValues 
       xmlns:ingest="http://www.endeca.com/MDEX/ingest/2010" 
       xmlns:mdex="http://www.endeca.com/MDEX/XQuery/2009/09">
     <ingest:dimensionValue 
           dimension="WineType" 
           displayName="White"
           parentSpec="/" 
           spec="22">
         <ingest:synonym>Blanc</ingest:synonym>
         <ingest:synonym>Weisse</ingest:synonym>
     </ingest:dimensionValue>
     <ingest:dimensionValue 
           dimension="WineType" 
           displayName="Red" 
           parentSpec="/" 
           spec="47">
         <ingest:properties>
              <myStrProp type="mdex:string">source:CAS</myStrProp>
         </ingest:properties>
     </ingest:dimensionValue>
     <ingest:dimensionValue 
           dimension="WineType" 
           displayName="Merlot" 
           parentSpec="47" 
           spec="35" />
</ingest:ingestDimensionValues>
```
In the example, the Red and White managed values are at the root of the managed attribute, while the Merlot managed value is a child of the Red managed value. Note also that two synonyms were created for the White managed value and a string property (named myStrProp) was created for the Red managed values.

#### **ingestDimensionValuesResponse**

An ingestDimensionValuesResponse for a successful operation would look like this example:

```
<ingest:ingestDimensionValuesResponse 
      xmlns:ingest="http://www.endeca.com/MDEX/ingest/2010">
    <ingest:numDimensionsCreated>1</ingest:numDimensionsCreated>
    <ingest:numDimensionValuesCreated>3</ingest:numDimensionValuesCreated>
</ingest:ingestDimensionValuesResponse>
```
In the sample response, the numDimensionsCreated element shows that one managed attribute was created, while the numDimensionValuesCreated element shows that three managed values were created.

#### **Failure response**

On failure, a SOAP fault is returned. The ingest: ingest Fault and ingest: errorDetail elements should contain the error that caused the failure.

For example, assume that the following request was made to create the Chablis child managed value:

```
<ingest:ingestDimensionValues>
     <ingest:dimensionValue dimension="WineType" displayName="Chablis"
         parentSpec="58" spec="39" />
</ingest:ingestDimensionValues>
```
The ingest: errorDetail element would return an error similar to this:

```
<soapenv:Fault>
    <faultcode>soapenv:Client</faultcode>
   <faultstring>Error applying updates: Dimension value put refers to parent
  spec "58", 
        which does not exist in dimension "WineType"
    </faultstring>
    <detail>
       <ingest:ingestFault xmlns:ingest="http://www.endeca.com/MDEX/in¬
gest/2010">
          <ingest:errorDetail>Error applying updates: Dimension value put 
refers to 
             parent spec "58", which does not exist in dimension "WineType"
          </ingest:errorDetail>
       </ingest:ingestFault>
    </detail>
</soapenv:Fault>
```
In this example, the reason for the error is that the request refers to a non-existent parent managed value (58 in the example).

<span id="page-34-0"></span>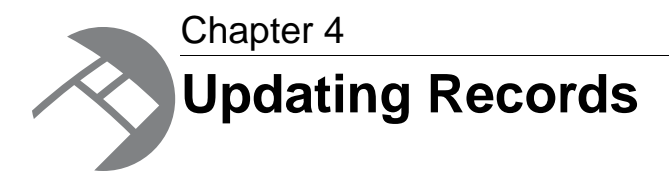

This chapter describes how you can incrementally modify the MDEX Engine's data set by updating and deleting records.

# <span id="page-34-1"></span>**About updates**

The ingestRecords operation lets you incrementally update the data set in the MDEX Engine, including adding additional records.

Using the Data Ingest Web Service, you can perform the following types of incremental updates:

- <span id="page-34-2"></span>• Add a brand-new record to the data set.
- Update an existing record by adding standard attribute and/or managed values.
- Update an existing record by removing standard attributes and/or managed values.

#### **How updates are applied**

The records to be added are considered totally additive.That is, if a record with the same primary key already exists in the MDEX Engine, the key-value pair list of the added record will be merged into the existing record.

If a standard attribute with the same name already exists (but has a different assigned value), then the added attribute will be an additional value for the same attribute (multi-assign). For example, if the existing record has one standard attribute named **color** with a value of "red" and the request adds a **color** standard attribute with a value of "blue", then the resulting record will have two **color** attributes.

Keep in mind, however, that you cannot add a second value to a single-assign attribute. (That is, a standard attribute whose PDR has the mdex-property\_IsSingleAssign set to true. In the **color** example, if **color** were a single-assign attribute and the record already had one **color** assignment, then an attempt to add a second **color** assignment would fail.

When adding standard attributes, the operation works as follows for the new standard attribute (i.e., the standard attribute to be added):

- If the new standard attribute already exists in the MDEX Engine but with a different type, an error is thrown and the new standard attribute is not added.
- If the new standard attribute already exists in the MDEX Engine and is of the same type, no error is thrown and nothing is done.
- If the new standard attribute is a primary-key attribute and a managed attribute already exists with the same name, an error is thrown and the new standard attribute is not added.

Note that updating a record can cause it to change place in the default order. That is, if you have records ordered A, B, C, D, and you update record B, records A, C, and D remain ordered. However, record B may move as a result of the update, which means the resulting order might end up as B,A,C,D or A,C,B,D or another order.

#### **Order of update operations**

An ingestRecords request can contain all four types of updates. In this case, the order of processing is:

- 1. deleteRecords requests are processed first.
- 2. wildcardDeletes requests are processed second.
- 3. deleteAssignments requests are processed third.
- 4. addAssignments requests are processed last.

If a record is included in the deleteRecords element and is also included in one or more of the other elements, then the record is deleted and added again in the same transaction.

If a record attribute or attribute assignment is specified in the wildcardDeletes or deleteAssignments list and is specified again in the addAssignments list, then the attribute assignment is deleted and added again in the same transaction.

If identical records, standard attributes or assignments are specified in any of the elements, the redundant entries are ignored.

#### **Affected records with update operations**

The numRecordsAffected element in the ingestRecordsResponse lists how many records were affected (i.e., modified) by an ingestRecords operation.

However, it is possible that an "affected" record may not actually be changed by the operation. Any operation that results in the output record being the same as the input record will mark the record as "affected" but will leave it unchanged.These types of "unaffected" operations are adding an assignment that already exists, deleting an assignment that does not exist, performing a wildcard delete on a record property that has no assignments, and deleting an assignment and then adding the same assignment.

## <span id="page-35-0"></span>**Adding key-value assignments**

<span id="page-35-1"></span>Endeca records can be updated with new assignments for standard attributes and managed values.

The ingestRecords operation, when used with the addAssignments element, lets you update existing records in the MDEX Engine by adding standard attribute values and/or managed values.The element can also create a standard or managed attribute if the attribute to be added does not exist. In this case, it is added with the defaults listed in the "Default values for new Endeca attributes" topic in Chapter 2.

Because the MDEX Engine performs type-checking when adding standard attributes, keep the following in mind:

- When adding a value for a pre-existing standard attribute, make sure that the new value is of the proper type. An error will occur for type mismatches (for example, if you attempt to assign the string "red" to an integer standard attribute).
- When creating and adding a new standard attribute, you should specify the MDEX property type.
- Any standard attribute that is not specifically typed will be treated by default as a string type.

You can assign multiple values from a given standard attribute only if the attribute is configured as a multi-assign standard attribute. That means that the PDR for the standard attribute has the mdex-property\_IsSingleAssign property set to true. If the addAssignments list attempts to assign multiple values to a standard attribute that does not accept multiple values, an error is signaled.

Managed values can be added to records even if the managed attribute to which they belong does not exist in the MDEX Engine. In this case, the Data Ingest Web Service automatically creates the managed attribute.

#### **addAssignments request**

You use the addAssignments element in a request to add key-value pairs to an existing record.The request must specify the primary key of the record to be updated, using this request format:

```
<ingest:ingestRecords 
       xmlns:ingest="http://www.endeca.com/MDEX/ingest/2010" 
       xmlns:mdex="http://www.endeca.com/MDEX/XQuery/2009/09">
    <ingest:addAssignments>
       <mdex:record>
          <primaryKeyProp>keyValue</primaryKeyProp>
          <propToAdd>keyValue</propToAdd>
          <!-- Other property assignments -->
       </mdex:record>
    </ingest:ingest:addAssignments>
</ingest:ingestRecords>
```
For example, this request updates a record (with the primary key P123) with three standard attributes (color, price, and numInStock) and one managed value (the managed value with the managed value spec of 4 in the Style managed attribute):

```
<ingest:ingestRecords 
       xmlns:ingest="http://www.endeca.com/MDEX/ingest/2010" 
       xmlns:mdex="http://www.endeca.com/MDEX/XQuery/2009/09">
    <ingest:addAssignments>
       <mdex:record>
          <partID>P123</partID>
          <color>yellow</color>
          <price>18.99</price>
          <numInStock type="mdex:int">10</numInStock>
          <Style>4</Style>
       </mdex:record>
    </ingest:addAssignments>
</ingest:ingestRecords>
```
**Note:** If you submit the ingestRecords request after a Transaction Web Service request that starts a transaction, the request must specify the outer transaction ID. If no transactions have been started, the ID attribute must be omitted in the request.

<span id="page-36-0"></span>Note that the MDEX property type of the numInStock standard attribute is specified, because the standard attribute does not exist and therefore will be created as part of the request.The other standard attributes and the Style managed attribute already exist in the MDEX Engine.

### **Removing record assignments**

Endeca records in a running MDEX Engine can be updated by removing standard attribute and managed value assignments.

The ingestRecords operation has two elements that delete assignments from Endeca records:

- deleteAssignments
- wildcardDeletes

<span id="page-37-0"></span>Both elements can delete standard attribute assignments as well as managed value assignments. Note that the standard attributes or managed values are not removed from the MDEX Engine; they are removed only from the specified records.

You can use both elements in the same ingestRecords operation. In this case, the wildcardDeletes request is processed before the deleteAssignments request.

Both elements are case sensitive, including the standard attribute and managed value names and their assignment values.

Note: If you submit the ingestRecords request after a Transaction Web Service request that starts a transaction, the request must specify the outer transaction ID. If no transactions have been started, the ID attribute must be omitted in the request.

#### **deleteAssignments request**

The deleteAssignments element of the ingestRecords operation removes individual standard attribute and/or managed value assignments from Endeca records, but does not otherwise affect the record.You can remove one or more assignments in the same request.

The request must specify the primary key of the record to be updated. The deleteAssignments request format is:

```
<ingest:ingestRecords 
       xmlns:ingest="http://www.endeca.com/MDEX/ingest/2010" 
       xmlns:mdex="http://www.endeca.com/MDEX/XQuery/2009/09">
    <ingest:deleteAssignments>
       <mdex:record>
          <primaryKeyProp>keyValue</primaryKeyProp>
          <propName>keyValueToRemove</propName>
          <!-- Other property or dimension value assignments to remove -->
       </mdex:record>
    </ingest:deleteAssignments>
</ingest:ingestRecords>
```
To remove an individual assignment, specify the key name (i.e., standard attribute name or managed value name) and its value, as in this example:

```
<ingest:ingestRecords 
       xmlns:ingest="http://www.endeca.com/MDEX/ingest/2010" 
       xmlns:mdex="http://www.endeca.com/MDEX/XQuery/2009/09">
    <ingest:deleteAssignments>
       <mdex:record>
          <partID>P123</partID>
          <color>red</color>
          <color>blue</color>
          <WineType>White</WineType>
       </mdex:record>
    </ingest:deleteAssignments>
</ingest:ingestRecords>
```
The example removes two values ("red" and "blue") of the **color** standard attribute assignment and one managed value ("White") from the **WineType** managed value assignment.

A successful ingestRecordsResponse returned from the above sample request should look like this:

```
<ingest:ingestRecordsResponse 
      xmlns:ingest="http://www.endeca.com/MDEX/ingest/2010">
    <ingest:numPropertiesCreated>0</ingest:numPropertiesCreated>
    <ingest:numRecordsAffected>1</ingest:numRecordsAffected>
    <ingest:numRecordsDeleted>0</ingest:numRecordsDeleted>
</ingest:ingestRecordsResponse>
```
The numRecordsAffected element in the response shows that one record was successfully modified.

#### **wildcardDeletes request**

The wildcardDeletes element of the ingestRecords operation removes all assignments from the same standard attribute or managed value at once.

The request must specify the primary key of the record to be updated, using this request format:

```
<ingest:ingestRecords 
       xmlns:ingest="http://www.endeca.com/MDEX/ingest/2010" 
       xmlns:mdex="http://www.endeca.com/MDEX/XQuery/2009/09">
    <ingest:wildcardDeletes>
       <mdex:record>
          <primaryKeyProp>keyValue</primaryKeyProp>
          <propToRemove />
          <!-- Other property or dimension value assignments to remove -->
       </mdex:record>
    </ingest:wildcardDeletes>
</ingest:ingestRecords>
```
Note that unlike the deleteAssignments usage, the wildcardDeletes element requires that the *propToRemove* specification cannot have an assignment value. Only the name of the standard attribute or managed value can be specified.

To remove all assignments on the record from a specific standard attribute or managed value, use a single tag with the attribute, as in this example that removes all assignments from the **color** standard attribute:

```
<ingest:ingestRecords 
       xmlns:ingest="http://www.endeca.com/MDEX/ingest/2010" 
       xmlns:mdex="http://www.endeca.com/MDEX/XQuery/2009/09">
    <ingest:wildcardDeletes>
       <mdex:record>
          <partID>P123</partID>
          <color/>
         <sizes/>
       </mdex:record>
    </ingest:wildcardDeletes>
</ingest:ingestRecords>
```
In the example, if record P123 had six assignments from the **color** standard attribute, then all six assignments would be removed; if it had three assignments from the **sizes** standard attribute, all three would be removed.

If successful, the operation returns the same ingestRecordsResponse as a deleteAssignments request.

# <span id="page-39-0"></span>**Deleting records**

The Data Ingest service lets you delete records from a running MDEX Engine.

You use the deleteRecords element in a request to delete a record. The request must specify the primary key of the record to be deleted, using this request format:

```
<ingest:ingestRecords>
    <ingest:deleteRecords>
       <mdex:record>
          <primaryKeyProp>keyValue</primaryKeyProp>
       </mdex:record>
    </ingest:deleteRecords>
</ingest:ingestRecords>
```
<span id="page-39-1"></span>Multiple records can be deleted in the same request. Each record must be specified within an mdex:record element.

**Note:** If you submit the ingestRecords request after a Transaction Web Service request that starts a transaction, the request must specify the outer transaction ID. If no transactions have been started, the ID attribute must be omitted in the request.

To delete a record from the MDEX Engine:

- 1. Make certain that both the MDEX Engine and the Data Ingest service are running.
- 2. Create a deleteRecords request, similar to the example below that deletes two records, and send the request to the Data Ingest service.

```
<ingest:ingestRecords>
    <ingest:deleteRecords>
       <mdex:record>
          <partID>PK-123</partID>
       </mdex:record>
       <mdex:record>
          <supplierID>SV-789</supplierID>
       </mdex:record>
    </ingest:deleteRecords>
</ingest:ingestRecords>
```
3. After the request is made, check the ingestRecordsResponse to determine if the request transaction was successful.

A successful ingestRecordsResponse returned from the above sample request should look like this:

```
<ingest:ingestRecordsResponse 
      xmlns:ingest="http://www.endeca.com/MDEX/ingest/2010">
    <ingest:numPropertiesCreated>0</ingest:numPropertiesCreated>
    <ingest:numRecordsAffected>0</ingest:numRecordsAffected>
    <ingest:numRecordsDeleted>2</ingest:numRecordsDeleted>
</ingest:ingestRecordsResponse>
```
Note that when specifying an invalid or missing primary key record, the deleteRecords operation will not fail, but instead will ignore the record. In this case, the numRecordsDeleted element in the response will have a value of 0 (zero) and an entry (similar to the following example) is made in the Dgraph log:

```
Request: - fn:trace(, delete-records.xq: A record with specifier (partID =
  SV-352) does not exist.)
```
<span id="page-40-0"></span>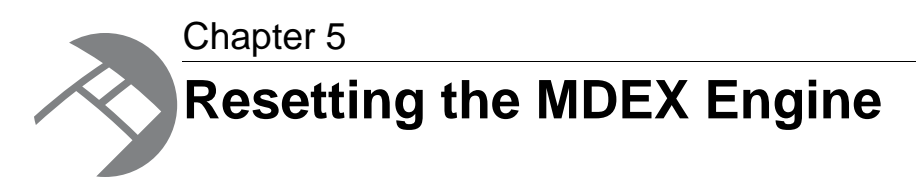

The clearMdex and provisionMdex operations of the Data Ingest Web Service are intended to be used together for removing the data and configuration from the MDEX Engine while keeping the MDEX Engine running. Running these operations implies that you have exported the configuration and will import it, after clearing and provisioning the MDEX Engine.

# <span id="page-40-1"></span>**Removing all records from the MDEX Engine**

Use the clearMdex operation in the Data Ingest Web Service to remove all data records and also the schema records (that define the MDEX Engine configuration).

<span id="page-40-2"></span>Before using this operation, ensure that you export the configuration. Also, it is also assumed that you intend to remove all data records by using this operation (for example, with the intent to populate the MDEX Engine with a new set of records).

To remove all data and schema records, use the clearMdex element in a Data Ingest Web Service request. The request should use this format:

<ingest:clearMdex outerTransactionId="*ID*"/>

**Note:** If you submit this request after a Transaction Web Service request that starts a transaction, the clearMdex request must specify the outer transaction ID. If no transactions have been started, the ID attribute must be omitted in the clearMdex element or the value of the attribute should be empty (the attribute with an empty value is ignored by the request).

To remove all records from the MDEX Engine:

Create a clearMdex request, similar to the example below, and send the request to the Data Ingest service:

<ingest:clearMdex outerTransactionId="myID"/>

where  $myID$  is the ID of the outer transaction, if the outer transaction has been started previously with this ID by the Transaction Web Service. If you run this request and no transactions have been started, the attribute should be omitted, or its value should be empty.

This request removes the data records and the schema records in the MDEX Engine.

A successful clearMdexResponse returned from the above sample request should return the number of records deleted, and look like this:

```
<ingest:clearMdexResponse>
   <ingest:numRecordsDeleted>175</ingest:numRecordsDeleted>
</ingest:clearMdexResponse>
```
Note that if you specify an outer transaction ID that does not match the ID of the currently running transaction, the clearMdex operation fails, notifying you of the transaction ID that is in progress. In addition, if no outer transactions have been started with the Transaction Web Service, but you still specify an attribute and the value for an ID, this request also fails.

After you have removed all the data and schema records from the MDEX Engine index, you want to provision it again with the default configuration settings. To provision the MDEX Engine, run provisionMdex.

# <span id="page-41-0"></span>**Provisioning the MDEX Engine**

<span id="page-41-1"></span>To provision the MDEX Engine, use the provision Mdex operation in the Data Ingest Web Service. This operation creates the primordial records (such as PDRs and DDRs), and resets these records to their default values.

It is assumed that you run this operation after running  $\text{clearMax}$  It is also assumed that you have previously exported your configuration defined in the schema records and will import it after you run the provisionMdex operation.

To provision the MDEX Engine and create PDRs and DDRs with their default values, use the provisionMdex element in a Data Ingest Web Service request. The request should use this format:

<ingest:provisionMdex outerTransactionId="*ID*"/>

**Note:** If you submit the provision request after a Transaction Web Service request that starts a transaction, the provision request must specify the outer transaction ID. If no transactions have been started, the ID attribute must be omitted in the request, or its value must be empty (the attribute with an empty value is ignored by the request).

To provision the MDEX Engine:

Create a provisionMdex request, similar to the example below and send the request to the Data Ingest service:

<ingest:provisionMdex outerTransactionId="myID"/>

where  $myID$  is the ID of the outer transaction, if the outer transaction has been started previously with this ID by the Transaction Web Service.

This request adds the primordial schema records in the MDEX Engine and sets these schema records to their defaults.

A successful provisionMdexResponse returned from the above sample request should look similar to this example:

```
<ingest:provisionMdexResponse>
```

```
 <ingest:numPropertiesCreated>2</ingest:numPropertiesCreated>
 <ingest:numRecordsAffected>2</ingest:numRecordsAffected>
```
 <ingest:numRecordsDeleted>0</ingest:numRecordsDeleted> </ingest:provisionMdexResponse>

Note that if you specify an invalid outer transaction ID, the provisionMdex operation fails and notifies you of the transaction ID that is in progress. In addition, if no outer transactions have been started with the Transaction Web Service, but you specify the attribute and the value for an ID, this request fails.

After you have run the provisionMdex operation, you can import your configuration and run admin?op=updateaspell to update the spelling dictionary.

If you use **Reset MDEX** for running clearMDEX and provisionMDEX operations, then this connector also updates the spelling dictionary.

# **Index**

### **A**

adding primordial schema records [42](#page-41-1) assignments, removing record [38](#page-37-0)

### **B**

boolean property type [17](#page-16-2)

### **C**

client stubs, generating [11](#page-10-2)

### <span id="page-44-1"></span>**D**

Data Ingest adding key-value pairs to records [36](#page-35-1) adding new records [27](#page-26-1) deleting all data records and schema records [41](#page-40-2) deleting records [40](#page-39-1) deleting records and provisioning the MDEX Engine failure response [28](#page-27-0) generating client stubs [11](#page-10-2) ingestRecords request [27](#page-26-2) initial record loading [29](#page-28-1) logging [11](#page-10-3) overview [9](#page-8-2) provisioning the MDEX Engine [42](#page-41-1) removing properties [38](#page-37-0) Data Ingest Web Service list of operations [10](#page-9-1) dateTime property type [17](#page-16-3) DDR default values [21](#page-20-1) deleting records [40](#page-39-1) deleting records and schema [41](#page-40-2) dimension values, See [managed values](#page-44-0) double property type [16](#page-15-1) duration property type [19](#page-18-2)

### **E**

externally managed taxonomies, loading [31](#page-30-1)

### **G**

geocode property type [16](#page-15-2)

### **I**

incremental updates, performing [35](#page-34-2) Ingest Web Service, See [Data Ingest](#page-44-1) initial loading of records [29](#page-28-1)

int property type [15](#page-14-2)

### **K**

key-value pairs, adding [36](#page-35-1)

### **L**

Latitude Data Integrator, about [10](#page-9-2) logging for Data Ingest requests [11](#page-10-3) long property type [15](#page-14-3)

### **M**

<span id="page-44-0"></span>managed attributes default values [21](#page-20-1) NCName format [22](#page-21-3) managed values adding to records [36](#page-35-1) loading [31](#page-30-1) MDEX property types boolean [17](#page-16-2) dateTime [17](#page-16-3) double [16](#page-15-1) duration [19](#page-18-2) geocode [16](#page-15-2) inclusive list of [14](#page-13-1) int [15](#page-14-2) long [15](#page-14-3) string [15](#page-14-4) time [19](#page-18-3)

### **N**

namespaces for data ingest [13](#page-12-2) NCName format for attribute names [22](#page-21-3) network connection timeouts, troubleshooting [23](#page-22-0) new records, adding [27](#page-26-1)

### **O**

outer transaction ID [22](#page-21-4)

### **P**

partial updates, performing [35](#page-34-2) PDR default values [21](#page-20-2) primary keys, creating [26](#page-25-0) properties, See [standard attributes](#page-45-0) provisioning the MDEX Engine [42](#page-41-1)

Index

### **R**

records adding [27](#page-26-1) deleting [40](#page-39-1) records and schema, deleting [41](#page-40-2) rules for standard attribute creation [28](#page-27-1)

### <span id="page-45-0"></span>**S**

standard attributes default values [21](#page-20-2) NCName format [22](#page-21-3) primary key [26](#page-25-1)

standard attributes *(continued)* removing from records [38](#page-37-0) rules for creation and assignments [28](#page-27-1) string property type [15](#page-14-4) stub generation tools [11](#page-10-4)

### **T**

time property type [19](#page-18-3) troubleshooting network connection timeouts [23](#page-22-0)

### **W**

WSDL file, generating client stubs from [11](#page-10-2)